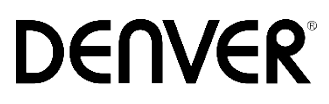

Infrarot-Wildkamera

Bedienungsanleitung

WCT-8020W

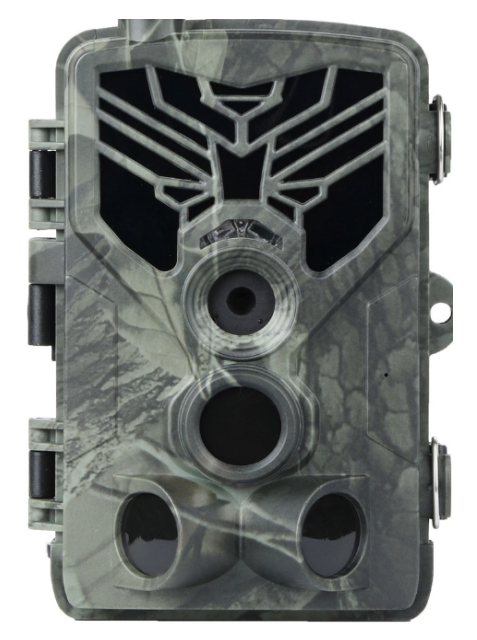

## Lieferumfang

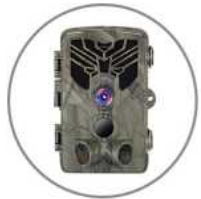

◆ Camera

Manual  $\blacktriangleright$ 

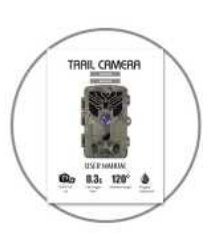

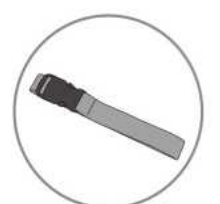

◆ Mounting Strap

**USB Cable** 

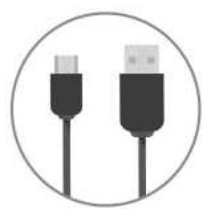

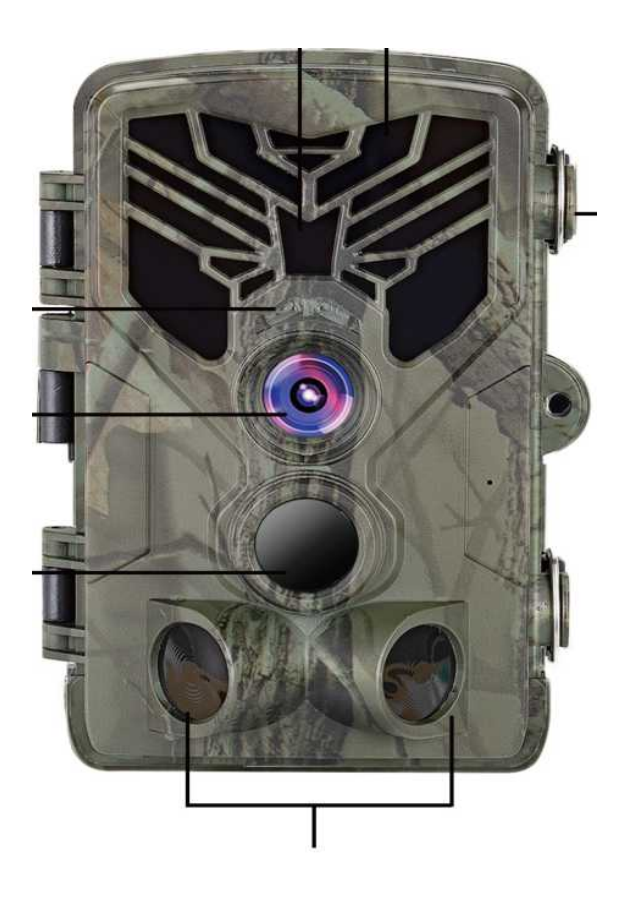

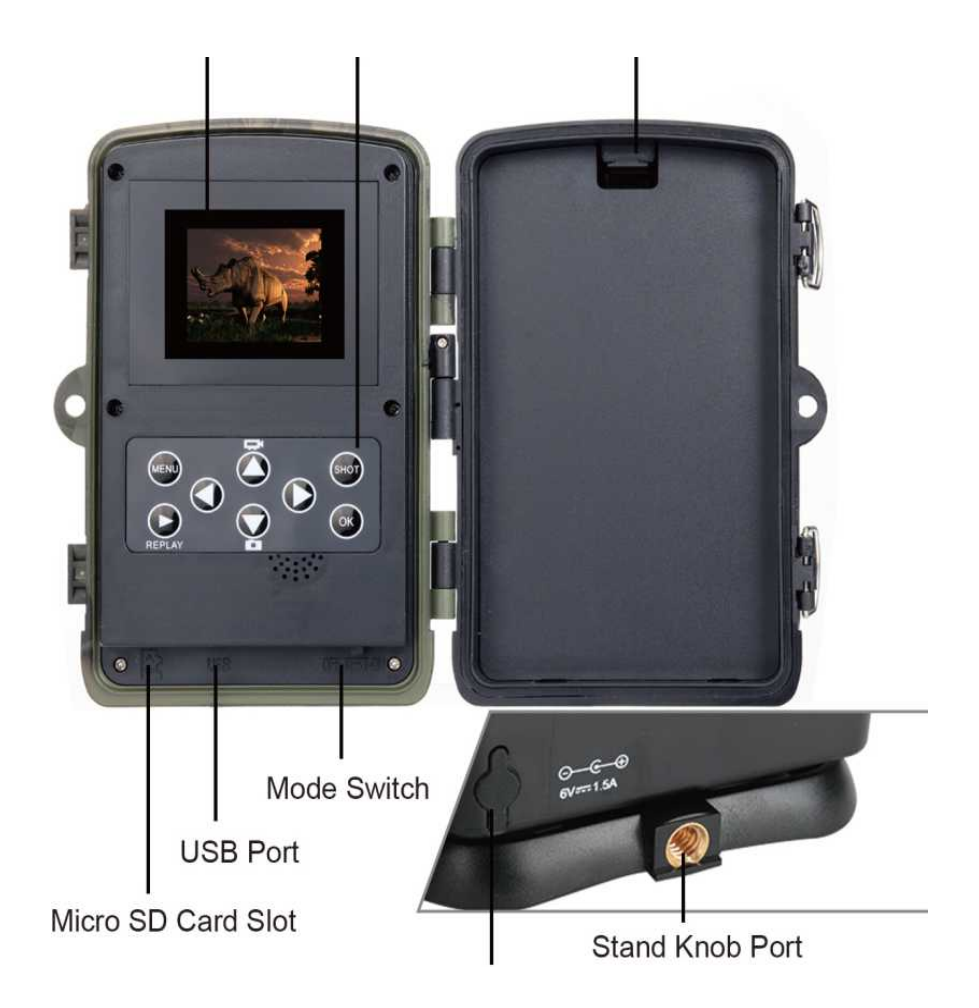

## BATTERIEN EINSETZEN AA-ALKALIBATTERIEN VERWENDEN

- 1 Ziehen Sie sanft an der Lücke und öffnen Sie das Batteriefach.
- 2 Beachten Sie die Batteriesymbole im Inneren des Batteriefachs. Legen Sie Batterien entsprechend der Plus- und Minuspole an den Batterien ein.
- 3 Schließen Sie das Batteriefach zum Schutz vor Wasser und Staub.
- 4 HINWEIS: Wenn eine der 8 AA-Batterien falsch herum eingelegt wird, könnten sie auslaufen oder explodieren, was eine Fehlfunktion der Kamera und eine Beschädigung des Batteriefachs zur Folge haben kann.

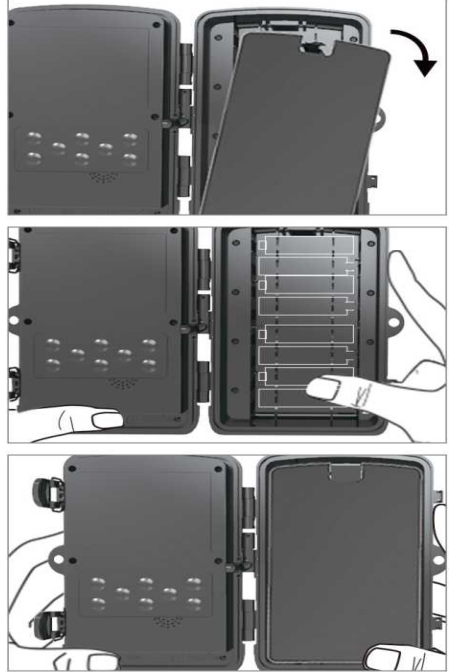

## SPEICHERKARTE **EINSETZEN**

### MICROSD-KARTE **EINSETZEN**

- 1. Setzen Sie die microSD-Karte so ein, dass die Kontakte nach unten zeigen. Die microSD-Karte sollte sich widerstandslos einsetzen lassen. Drücken Sie die Karte hinein, bis Sie ein Klickgeräusch hören. Das Geräusch zeigt an, dass die microSD-Karte eingerastet und einsatzbereit ist.
- 2. Zum Entfernen der microSD-Karte dürfen Sie die Karte sanft hinein.

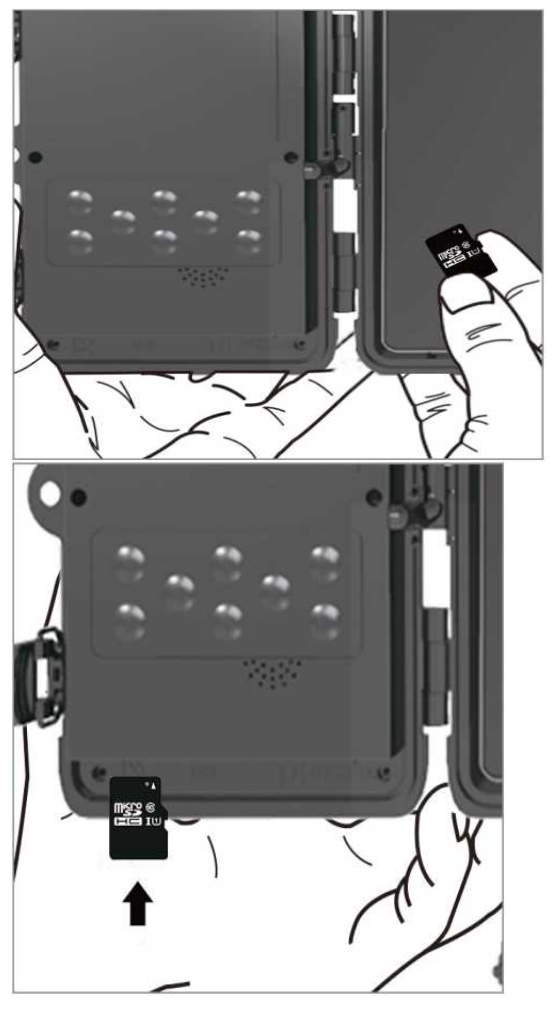

# SCHNELLANLEITUNG

### TEST-Modus aufrufen

Schieben Sie den Modus-Schalter zum Aktivieren der Kamera von der OFF- in die TEST-Position. Dadurch erscheint der Einrichtungsbildschirm.

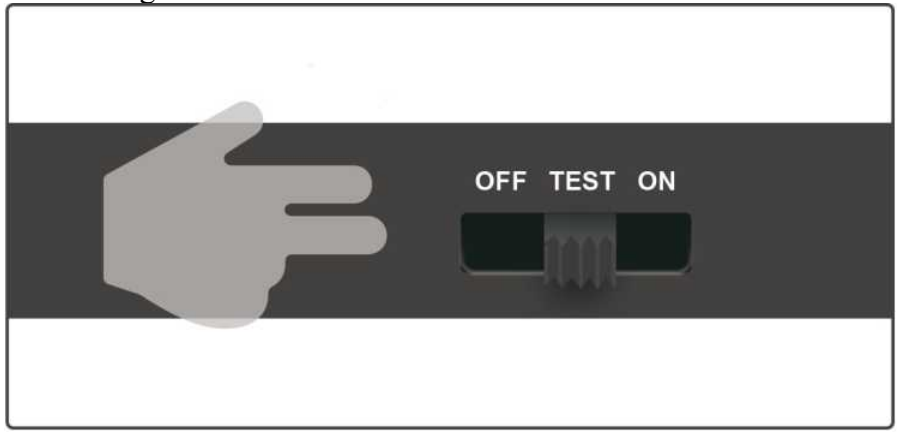

Wenn Sie die Kamera öffnen, sehen Sie ein Bedienfeld mit 8 Tasten.

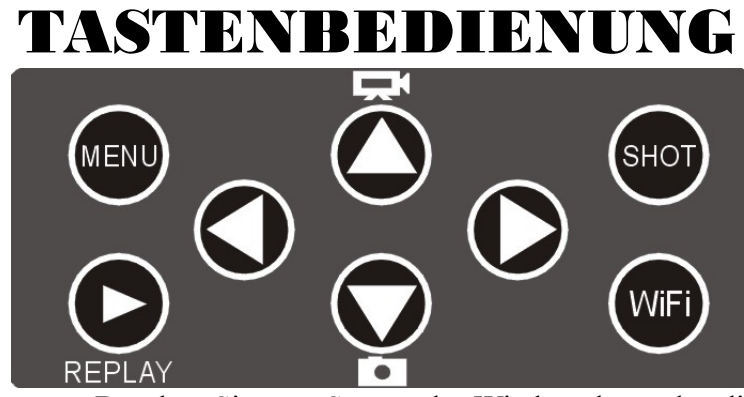

REPLAY: Drücken Sie zum Starten des Wiedergabemodus diese Tasten; drücken Sie sie zum Wiedergeben eines Videos, drücken Sie sie zum Stoppen der Wiedergabe erneut.

Aufwärts: Zum Umschalten in den Betriebsmodus für Videoaufnahmen.

Abwärts: Zum Umschalten in den manuellen Aufnahmemodus zur Fotoaufnahme.

SHOT: Zur manuellen Aufnahme eines Videos oder Fotos (je nach eingestelltem Aufnahmemodus). Videoaufnahmen werden durch Drücken der SHOT-Taste beendet.

MENU: Öffnen Sie das Einstellungsmenü über die MENU-Taste. Im Allgemeinen sollten Sie die Kamera auf einer Höhe von 1 bis 2 Metern über dem Boden platzieren.

## WLAN-App-Funktion

Suchen Sie mit Ihrem Smartphone im App Store (iOS) oder bei Google Play (Android) nach "Denver WCT-8020W" und laden Sie die Anwendung herunter.

- 1. Testmodus (WLAN-Status prüfen und Einstellungen ändern)
- **1.1.** Bringen Sie den Modus-Schalter in die TEST-Position, drücken Sie zum Löschen des Codes 5 Sekunden lang die kleine Taste unter dem Bedienfeld und beginnen Sie dann damit, die Fernbedienung mit der Kamera zu koppeln.

(Im Testmodus kann nur die Fernbedienung mit der Kamera gekoppelt werden.)

**1.2.** Drücken Sie dann zum Aktivieren der WLAN-Funktion (im

 $Test$ modus) die Taste  $\overline{\text{WIF}}$ WLAN-Name (HUNTCAM-) und Passwort (12345678) werden am Bildschirm angezeigt.

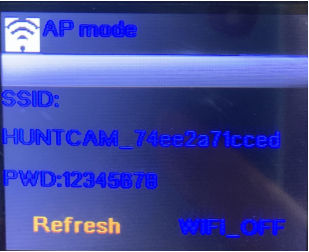

- **1.3.** Suchen Sie mit Ihrem Telefon nach dem WLAN-Namen und geben Sie das Passwort ein. Anschließend zeigt der Kamerabildschirm Folgendes: WLAN-Verbindung hergestellt.
- **1.4.** WLAN-Name und Passwort können bei Verbindung in der App geändert werden.

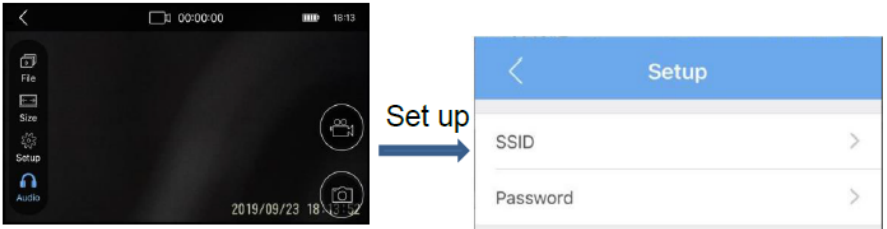

#### 2. Betriebsmodus

- Bringen Sie den Modus-Schalter der Kamera in die ON-Position und die Kamera ist nach einem 10-sekündigen Countdown (währenddessen blinkt die rote Anzeige) einsatzbereit.
- Drücken Sie zum Aktivieren des WLAN-Schalters der Fernbedienung die ON-Taste. Sobald WLAN aktiviert ist, blinkt die blaue Anzeige, bis Ihr Telefon verbunden ist.
- Beachten Sie zur Verbindung Ihres Smartphones mit dem WLAN der Kamera Abschnitt 1.2 bis 1.3. Nach dem Verbindungsaufbau ist die Kamera einsatzbereit.
- **2.1.** Sie können die Kamera zur Bild- oder Videoaufnahme per App verwenden.

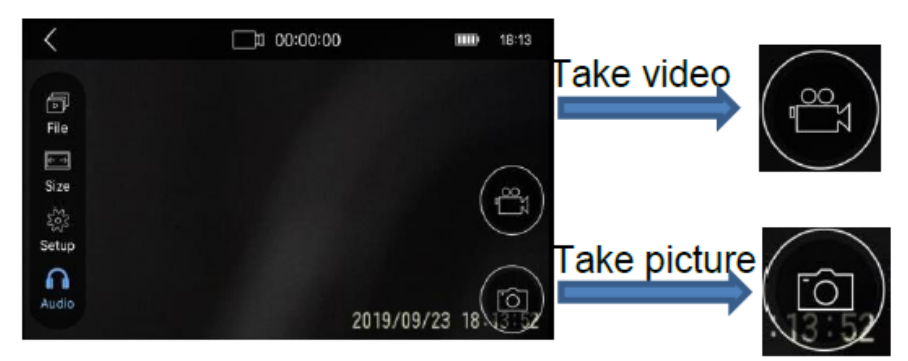

2.2. Sie finden alle aufgenommenen Bilder und Videos unter "File" (siehe nachstehende Abbildung). Zudem können Sie alle Dateien in das Fotoalbum herunterladen, ohne die microSD-Karte herausnehmen zu müssen.

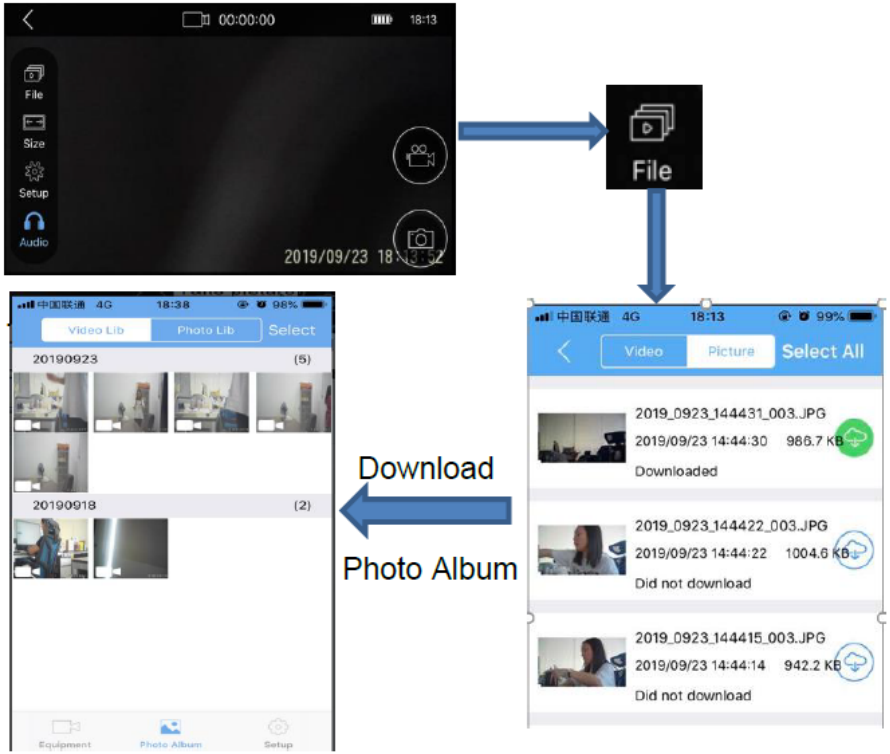

#### 3. Ausgeschalteter Modus

**3.1.** Drücken Sie die OFF-Taste der Fernbedienung. Die WLAN-Funktion wird deaktiviert und das Gerät funktioniert wieder wie eine gewöhnliche Wildkamera. Die Kamera erfasst Bilder oder Videos, sobald sie Bewegungen erkennt. Sie können die Bilder/Video herunterladen, wenn Sie erneut eine WLAN-Verbindung herstellen.

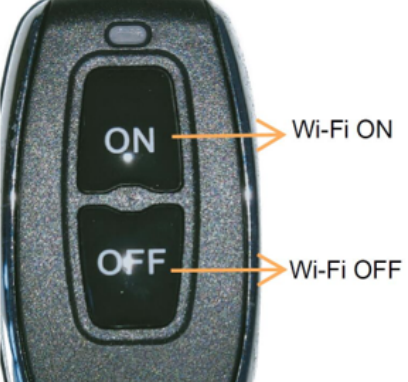

Hinweis: Passwort: 4-stellige Nummer (1314 ist das Universalpasswort)

Bitte beachten Sie – Alle Produkte können stillschweigend geändert werden. Irrtümer und Auslassungen in der Bedienungsanleitung vorbehalten.

### ALLE RECHTE VORBEHALTEN, URHEBERRECHTE DENVER ELECTRONICS A/S

**DENVER**<sup>®</sup>

www.denver-electronics.com

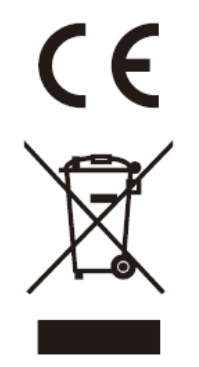

Elektrische und elektronische Geräte sowie Batterien enthalten Materialien, Komponenten und Substanzen, welche für Sie und Ihre Umwelt schädlich sein können, sofern die Abfallmaterialien (entsorgte elektrische und elektronische Altgeräte sowie Batterien) nicht korrekt gehandhabt werden.

Elektrische und elektronische Geräte und Batterien sind mit dem durchgestrichenen Mülltonnensymbol gekennzeichnet, wie oben dargestellt. Dieses Symbol bedeutet, dass elektrische und elektronische Altgeräte sowie Batterien nicht mit dem Hausmüll entsorgt werden dürfen, sondern sie separat zu entsorgen sind.

Als Endverbraucher ist es notwendig, dass Sie Ihre erschöpften Batterien bei den entsprechenden Sammelstellen abgeben. Auf diese Weise stellen Sie sicher, dass die

Batterien entsprechend der Gesetzgebung recycelt werden und keine Umweltschäden verursachen.

Alle Städte und Gemeinden haben Sammelstellen eingerichtet, an denen elektrische und elektronische Altgeräte sowie Batterien kostenfrei zum Recycling abgegeben werden können oder die sie von den Haushalten einsammeln. Weitere Informationen erhalten Sie bei der Umweltbehörde Ihrer Gemeinde.

Hiermit erklärt Inter Sales A/S, dass der WCT-8020W der Richtlinie 2014/53/EU entspricht. Der vollständige Text der EU-Konformitätserklärung ist unter der folgenden Internetadresse verfügbar: www.denver-electronics.com und klicken Sie dann auf das SYMBOL Suche in der obersten Leiste der Webseite. Modellnummer schreiben: WCT-8020W. Sie gelangen nun zur Produktseite, auf der Sie die rote Direktive (Richtlinie 2014/53/EU) unter downloads/other downloads finden können. Betriebsfrequenzbereich:2.4G Max. Ausgangsleistung:12.5dBm

DENVER ELECTRONICS A/S Omega 5A, Soeften DK-8382 Hinnerup **Denmark** [www.facebook.com/denverelectronics](http://www.facebook.com/denverelectronics)